### **IMPLEMENTASI REST API PADA APLIKASI PELAYANAN KESISWAAN BERBASIS ANDROID**

#### (Studi Kasus: SMK Walisongo Menes Pandeglang Banten)

#### **ABSTRAK**

Penelitian ini bertujuan untuk mengembangkan sistem pelayanan kesiswaan berbasis Android di sekolah SMK Walisongo Menes Pandeglang Banten sebagai sarana untuk menerima dan menanggapi pengaduan siswa. Fokus penelitian ini adalah untuk meningkatkan kualitas pelayanan sekolah SMK Walisongo Menes Pandeglang Banten dengan memberikan wadah bagi siswa untuk menyampaikan keluhan dan aspirasi mereka. Metode penelitian yang digunakan adalah pengembangan sistem dengan menggunakan Metode Waterfall. Tahap analisis melibatkan pembuatan Entity Relationship Diagram, Use Case Diagram, Activity Diagram, Class Diagram, dan Flowmap untuk merancang struktur dan fungsionalitas sistem. Implementasi sistem menggunakan Framework Codeigniter 3, Android Studio, Kotlin, PHP, REST API, dan MySQL. Hasil penelitian menunjukkan bahwa sistem pelayanan kesiswaan berbasis Android ini mampu mempermudah siswa dan staf bidang kesiswaan SMK Walisongo Menes Pandeglang Banten dalam menyelesaikan pengaduan siswa. Dengan adanya sistem ini, diharapkan proses belajar-mengajar di sekolah SMK Walisongo Menes Pandeglang Banten dapat berjalan lebih efektif dan efisien. Penelitian ini memberikan kontribusi dalam pengembangan teknologi dalam bidang pelayanan kesiswaan. Diharapkan sistem ini dapat diterapkan di sekolah SMK Walisongo Menes Pandeglang Banten untuk meningkatkan interaksi antara siswa dan penyedia layanan sekolah, serta memberikan perbaikan yang lebih baik sesuai dengan kebutuhan siswa.

Kata Kunci: REST API, Pelayanan Siswa, Pengaduan Siswa, Berbasis Android

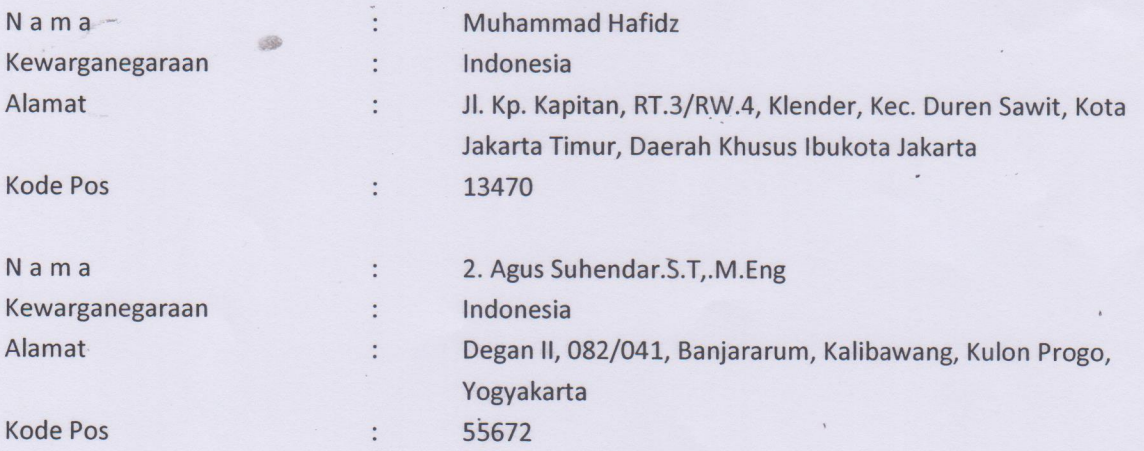

# Daftar Nama Pengusul

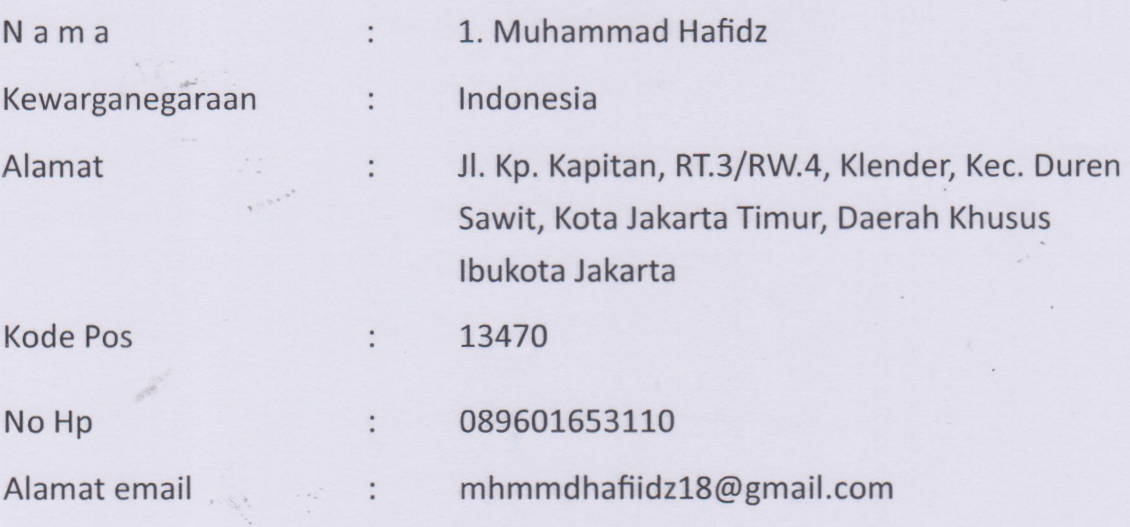

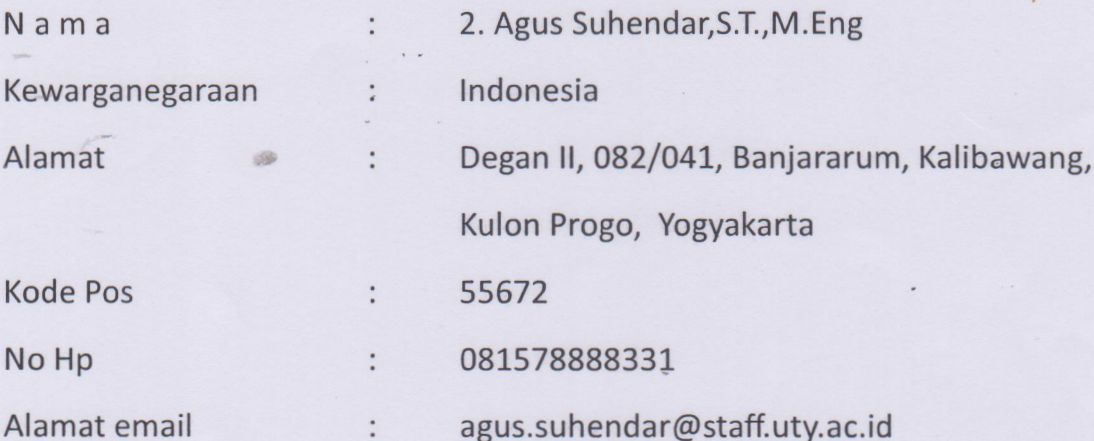

 $\frac{\epsilon}{\mu}$ 

# **ROVINS OKI JAKAHTA** JAKARTA TIMUR 9175071801020006

**VP KAPITAN NO. 23 A** 

Got Daran

: MUHAMMAD HAFIDZ **Nana** Tempat/Tgitahir JAKARTA, 18 01-2002 **Jenis kelamina LAKI-LAKI** Alamat **RTARW** 

NIK

0113/004 **ENDER** Kel/Desa : DUREN SAWIT Kecamatan -1SLAM Adama Status Perkawinan: BEI, UM KAWINI Peterjaan PELAJARMAHASISWA

Kewarganegaraan **WNG** -Berlaku Hingga SEUMUR HIGHP

Cs Dipindai déngan Carn Scanner

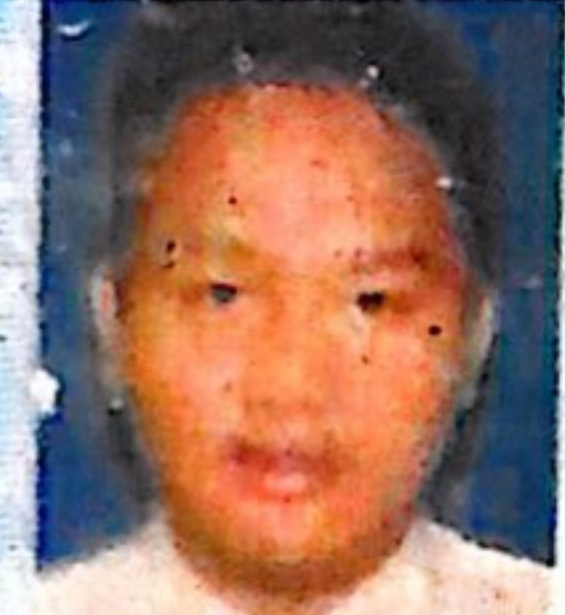

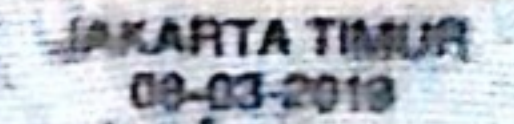

# PROVINSI DAERAH ISTIMEWA YOGYAKARTA **KABUPATEN KULON PROGO**

Gol. Darah = - B

**KULON PROGO** 

21-05-2018

# **. 3401122007870001**

**AGUS SUHENDAR, S.T. M.Eng.** 

KOTABUMI, 20-07-1987

**Nama** Tempat/Tgl Lahir **Jenis kelamin Alamat RT/RW** Kel/Desa Kecamatan Agama **Status Perkawinan** Pekerjaan Kewarganegaraan

**Berlaku Hingga** 

NETK

**LAKI-LAKI DEGAN#** 082/041 **BANJARARUM KALIBAWANG**  $-$ ISLAM **KAWIN DOSEN** WNI **SEUMUR HIDUP** 

## MANUAL SISTEM

# **IMPLEMENTASI REST API PADA APLIKASI PELAYANAN KESISWAAN BERBASIS ANDROID**

# **(Studi Kasus : SMK Walisongo Menes Pandeglang Banten)**

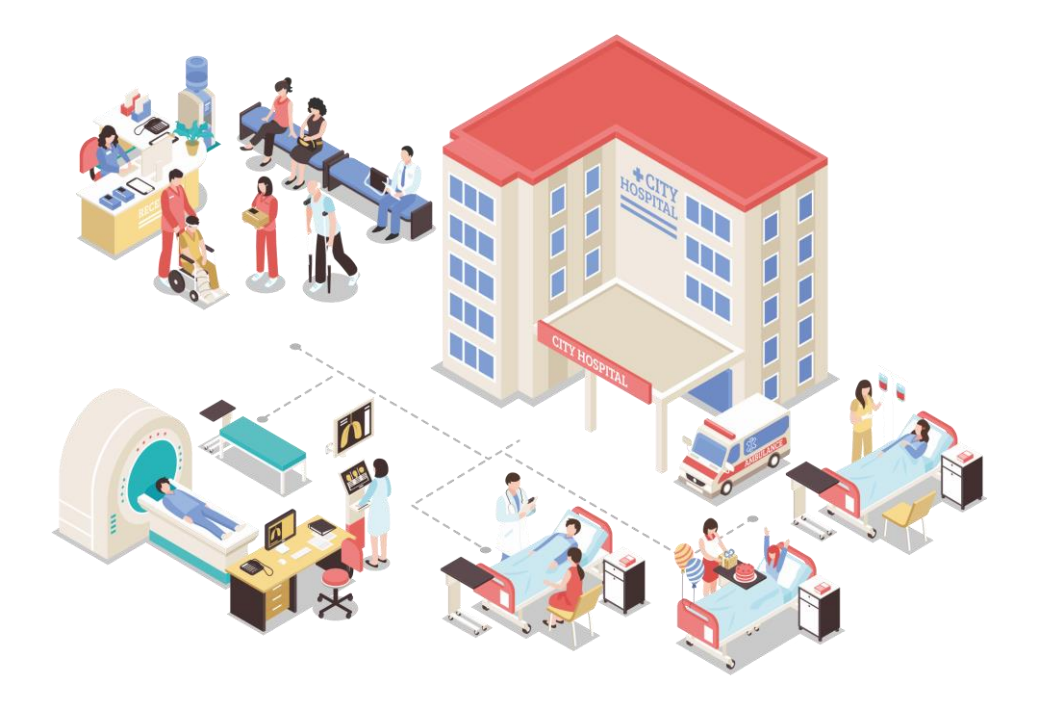

**OLEH** 

1. Agus Suhendar.S.T,.M.Eng (NIDN. 110919178)

<span id="page-4-0"></span>2. Muhammad Hafidz (NIM. 5200411405)

# UNIVERSITAS TEKNOLOGI YOGYAKARTA TAHUN 2023

<span id="page-6-0"></span>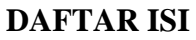

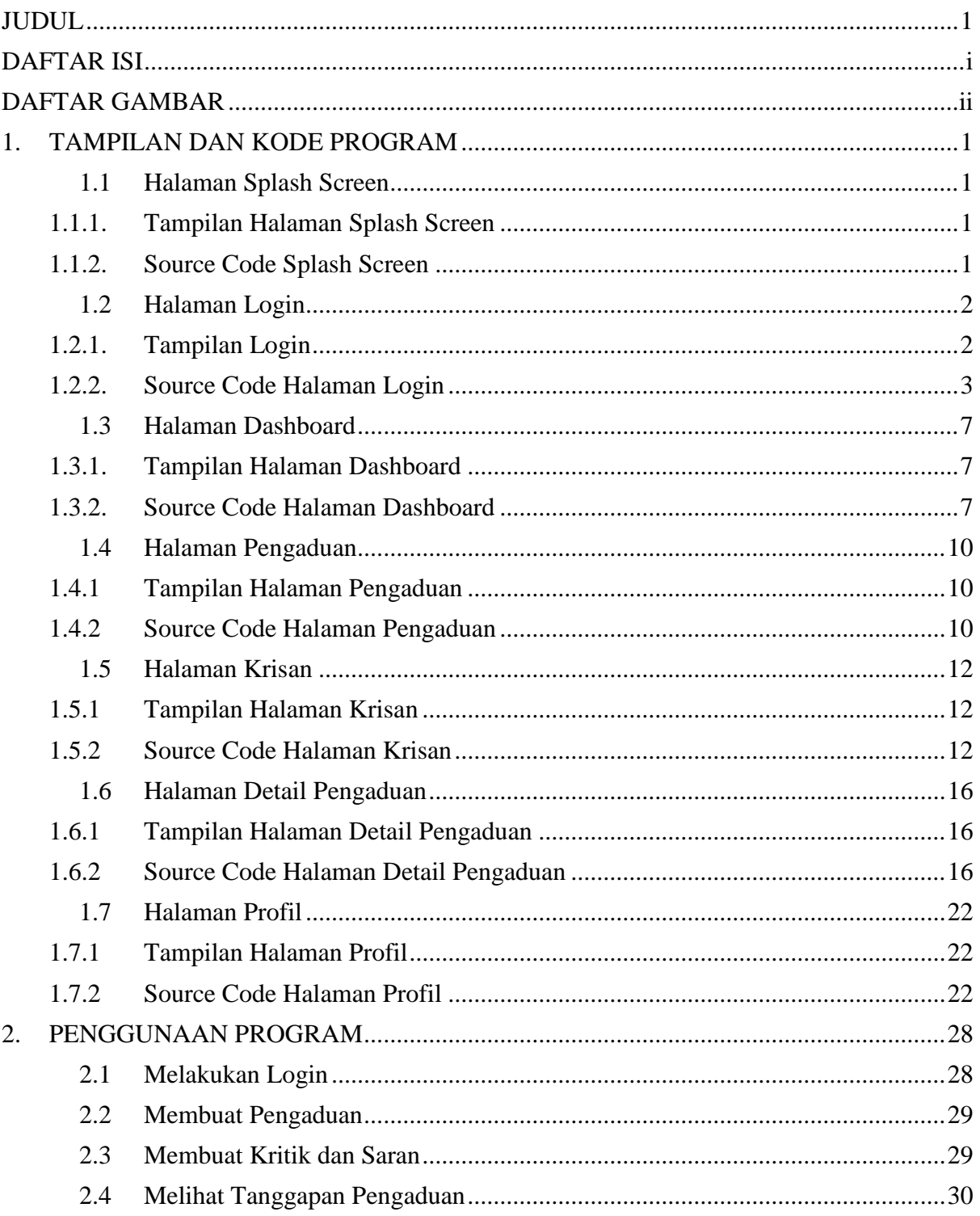

# **DAFTAR GAMBAR**

<span id="page-7-0"></span>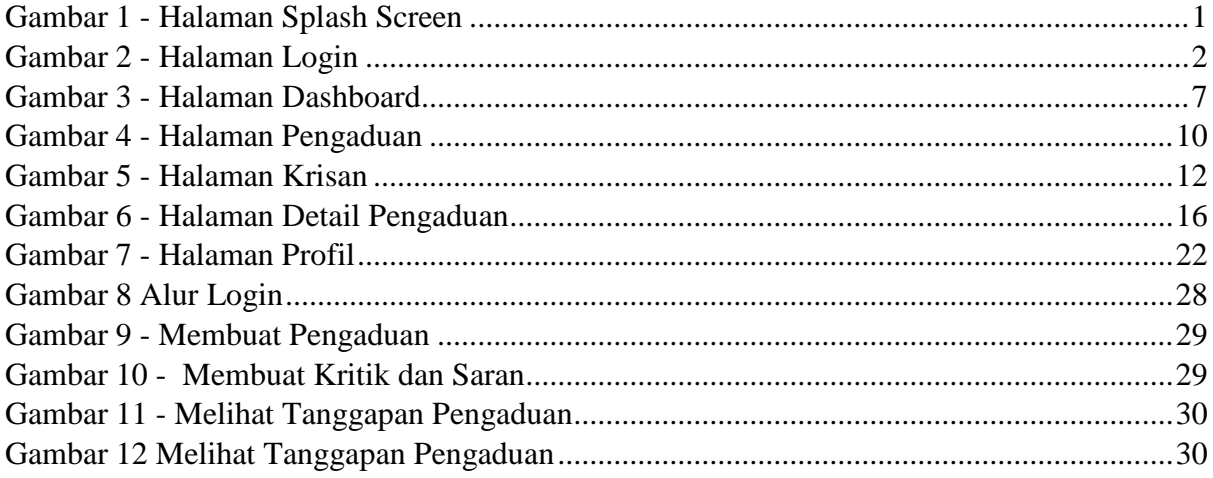

#### **1. TAMPILAN DAN KODE PROGRAM**

#### <span id="page-8-1"></span><span id="page-8-0"></span>**1.1 Halaman Splash Screen**

<span id="page-8-2"></span>1.1.1. Tampilan Halaman Splash Screen

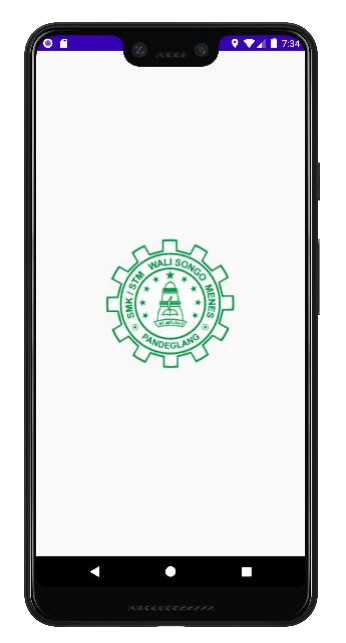

Gambar 1 - Halaman Splash Screen

- <span id="page-8-4"></span><span id="page-8-3"></span>1.1.2. Source Code Splash Screen
- a. SplashScreen.kt

```
class SplashScreen : AppCompatActivity() {
   private lateinit var sp: SPHelper
   private val TAG: String = "SplashScreen"
   override fun onCreate(savedInstanceState: Bundle?) {
      super.onCreate(savedInstanceState)
      setContentView(R.layout.activity_splash_screen)
     sp = SPHelper(this) Handler().postDelayed({
        if (sp.getStatusLogin() == true){
           startActivity(Intent(this, MainActivity::class.java))
        }else{
           startActivity(Intent(this, LoginActivity::class.java))
        }
      },2000)
   }
}
```
b. activity\_splash\_screen.xml

<?xml version="1.0" encoding="utf-8"?> <androidx.constraintlayout.widget.ConstraintLayout xmlns:android="http://schemas.android.com/apk/res/android" xmlns:app="http://schemas.android.com/apk/res-auto" xmlns:tools="http://schemas.android.com/tools" android:layout\_width="match\_parent" android:layout height="match\_parent" tools:context=".activity.SplashScreen">

 <ImageView android:id="@+id/imageView" android:layout\_width="200sp" android:layout\_height="200sp" app:layout\_constraintBottom\_toBottomOf="parent" app:layout\_constraintEnd\_toEndOf="parent" app:layout\_constraintHorizontal\_bias="0.497" app:layout\_constraintStart\_toStartOf="parent" app:layout\_constraintTop\_toTopOf="parent" app:srcCompat="@drawable/logo" />

</androidx.constraintlayout.widget.ConstraintLayout>

#### <span id="page-9-0"></span>**1.2 Halaman Login**

<span id="page-9-1"></span>1.2.1. Tampilan Login

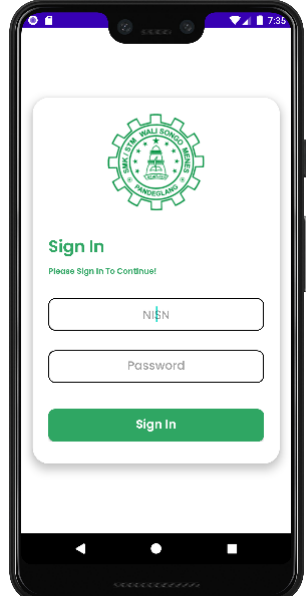

<span id="page-9-2"></span>Gambar 2 - Halaman Login

#### <span id="page-10-0"></span>1.2.2. Source Code Halaman Login

a. LoginActivity.kt

```
class LoginActivity : AppCompatActivity() {
   lateinit var sp : com.example.apppelayanan.SPHelper
   override fun onCreate(savedInstanceState: Bundle?) {
      super.onCreate(savedInstanceState)
     setContentView(R.layout.activity_login)
     sp = SPHelper(this) btnLogin.setOnClickListener{
        login()
      }
   }
   private fun login(){
      val nisn = etNisn.text.toString()
     val pass = etPass.text.toString() if (nisn.isEmpty() && pass.isEmpty()){
        Toast.makeText(this, "Password dan Nisn Harus diisi", 
Toast.LENGTH_SHORT).show()
        etNisn.error = "Nisn Tidak Boleh Kosong"
        etPass.error = "Password Tidak Boleh Kosong"
        return
      }
      if (nisn.isEmpty()){
        etNisn.error = "Nisn Tidak Boleh Kososng"
        return
      }
      if (pass.isEmpty()){
        etPass.error = "Password Tidak Boleh Kosong"
        return
      }
      ApiClient.apiService.addLogin(nisn, pass)
        .enqueue(object : Callback<ResponLogin>{
           override fun onResponse(call: Call<ResponLogin>, response: 
Response<ResponLogin>) {
            val response = response.body()
            if (response != null){
              if (response.status == false){
                  Toast.makeText(this@LoginActivity, response.message, 
Toast.LENGTH_SHORT).show()
                }else{
                 val dt = response.nisn.get(0) sp.setStatusLogin(true)
                  sp.setIdSiswa(dt.idSiswa)
                  sp.setNama(dt.nama)
                  sp.setNisn(dt.nisn)
                  sp.setJurusan(dt.jurusan)
```

```
 sp.setKelas(dt.kelas)
                  startActivity(Intent(this@LoginActivity, MainActivity::class.java))
               }
             }
           }
          override fun onFailure(call: Call<ResponLogin>, t: Throwable) {
             Toast.makeText(this@LoginActivity, t.localizedMessage, 
Toast.LENGTH_LONG).show()
           }
        })
   }
}
```
#### b. activity\_login.xml

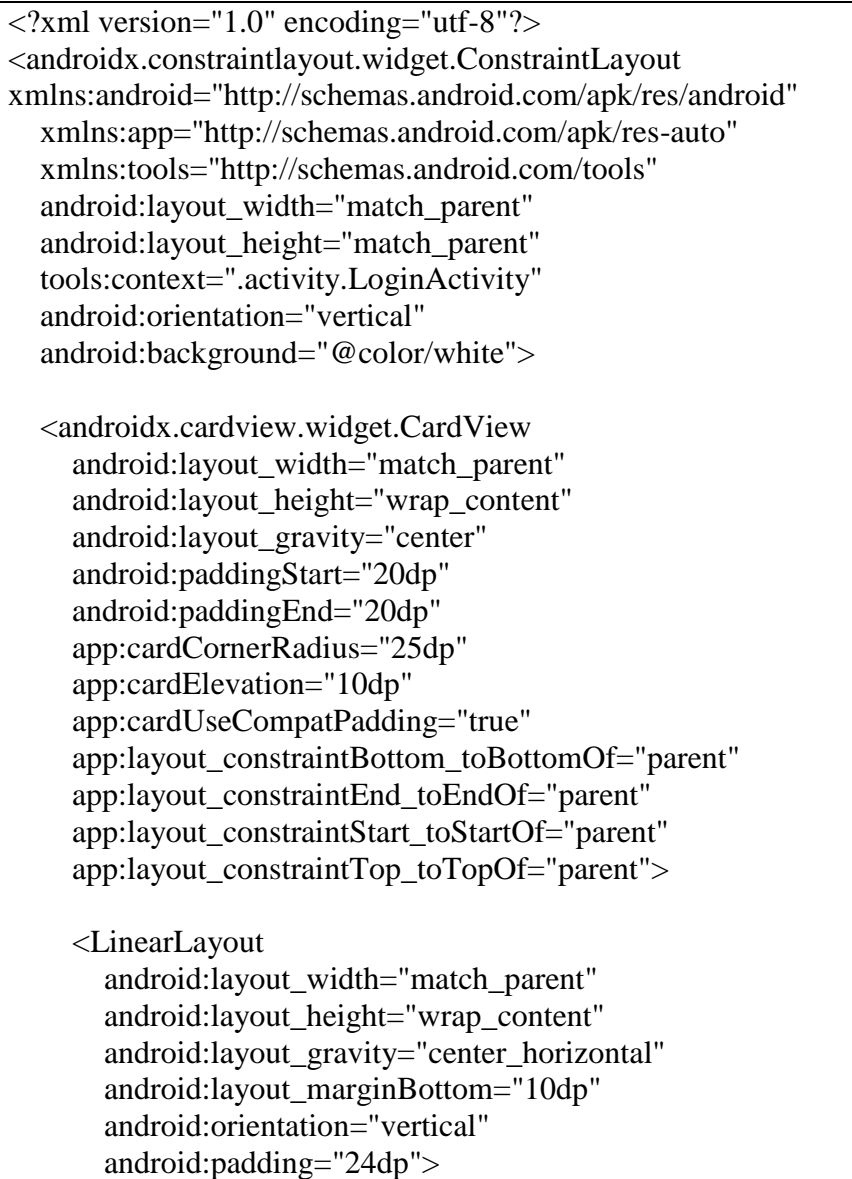

#### <ImageView

 android:layout\_width="150dp" android:layout\_height="150dp" android:layout\_gravity="center" android:src="@drawable/logo" />

#### <TextView

 android:layout\_width="match\_parent" android: layout height="wrap\_content" android:layout\_marginTop="35dp" android:fontFamily="@font/psemibold" android:text="@string/sign\_in" android:textColor="@color/green" android:textSize="25sp" />

#### <TextView

 android:layout\_width="match\_parent" android:layout\_height="wrap\_content" android:layout\_marginTop="5dp" android:fontFamily="@font/psemibold" android:text="Please Sign In To Continue!" android:textColor="@color/green" android:textSize="12sp" />

#### <EditText

 android:id="@+id/etNisn" android:layout\_width="match\_parent" android:layout\_height="50dp" android:layout\_gravity="center" android:layout\_marginTop="30dp" android:background="@drawable/form\_login" android:gravity="center" android:hint="NISN" android:inputType="number" android:textColor="@color/black" />

#### <EditText

 android:id="@+id/etPass" android:layout\_width="match\_parent" android:layout\_height="50dp" android:layout\_gravity="center" android:layout\_marginTop="30dp" android:background="@drawable/form\_login" android:fontFamily="@font/pmedium" android:gravity="center" android:hint="Password" android:inputType="textPassword" android:textColor="@color/black" />

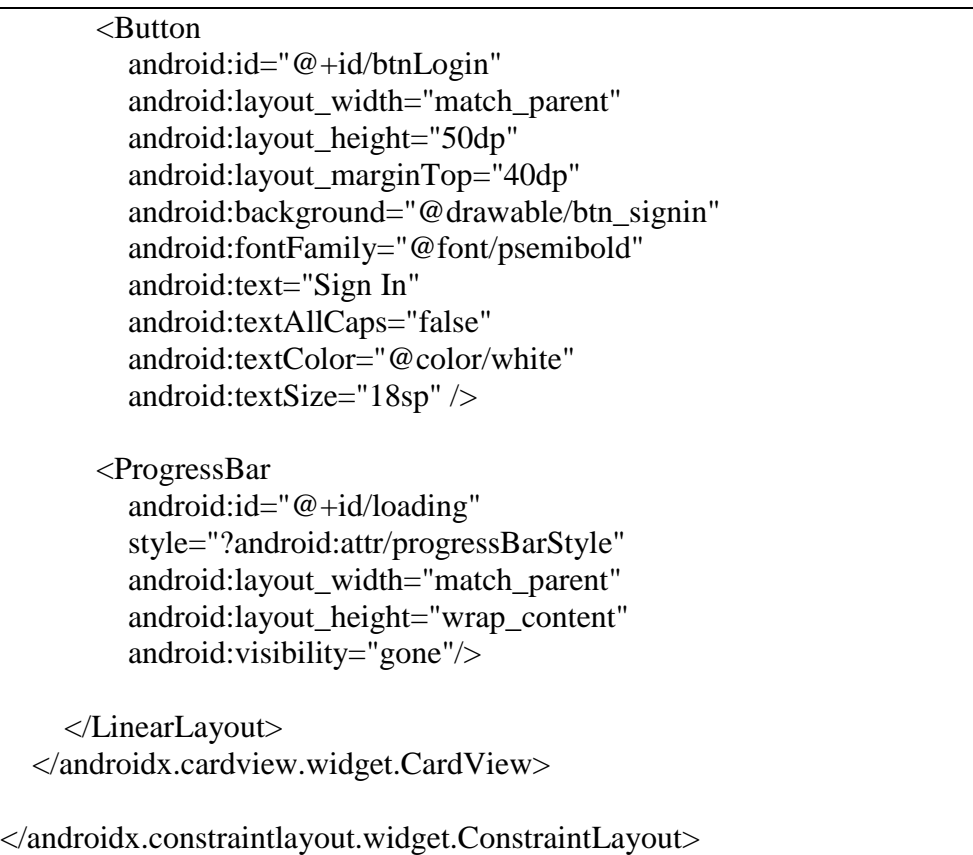

#### <span id="page-14-0"></span>**1.3 Halaman Dashboard**

<span id="page-14-1"></span>1.3.1. Tampilan Halaman Dashboard

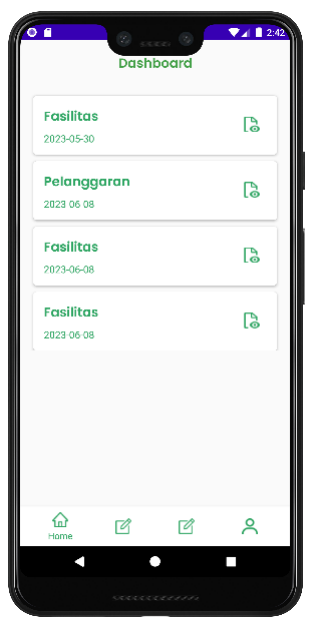

Gambar 3 - Halaman Dashboard

#### <span id="page-14-3"></span><span id="page-14-2"></span>1.3.2. Source Code Halaman Dashboard

a. HomeFragment.kt

```
class HomeFragment : Fragment() {
   private lateinit var binding: FragmentHomeBinding
   private lateinit var pengaduanAdapter: PengaduanAdapter
   private lateinit var sp: SPHelper
   override fun onCreate(savedInstanceState: Bundle?) {
     super.onCreate(savedInstanceState)
   }
   override fun onCreateView(
     inflater: LayoutInflater, container: ViewGroup?,
      savedInstanceState: Bundle?
   ): View? {
     binding = FragmentHomeBinding.inflate(layoutInflater)
     sp = SPHelper(requireActivity()) pengaduanAdapter = PengaduanAdapter(requireActivity(), arrayListOf())
     binding.rvHome.adapter = pengaduanAdapter
     binding.rvHome.setHasFixedSize(true)
```

```
 binding.rvHome.layoutManager = LinearLayoutManager(requireActivity())
      remoteGetPengaduan()
     // Inflate the layout for this fragment
     return binding.root
   }
   fun remoteGetPengaduan(){
    Log.d("AASDADAD", "" + sp.getIdSiswa())
      ApiClient.apiService.getPengaduanByIdSiswa(sp.getIdSiswa()!!).enqueue(object : 
Callback<ResponPengaduan>{
        override fun onResponse(
         call: Call<ResponPengaduan>,
         response: Response<ResponPengaduan>
        ) {
          if(response.isSuccessful){
            val data = response-body() Log.d("Cekkkdadata", "" + data?.data)
             setDataToAdapter(data!!.data)
          }
        }
        override fun onFailure(call: Call<ResponPengaduan>, t: Throwable) {
         Log.d("Error", "" + t.stackTraceToString())
        }
     })
   }
   fun setDataToAdapter(data : ArrayList<DataPengaduan>){
     pengaduanAdapter.setData(data)
   }
}
```
#### b. Fragment home.xml

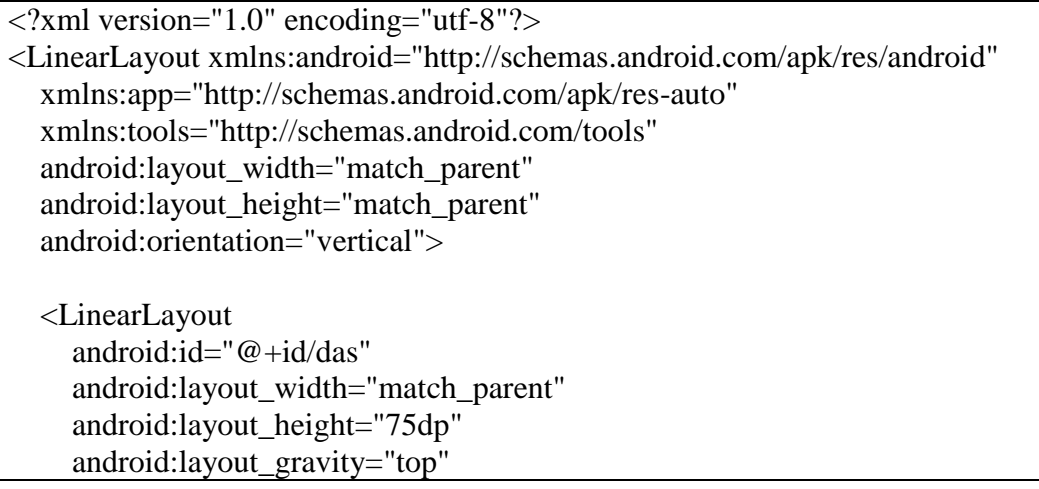

```
 android:orientation="vertical">
   <TextView
     android:layout_width="match_parent"
     android:layout_height="74dp"
     android:fontFamily="@font/psemibold"
     android:gravity="center"
     android:text="@string/dashboard"
     android:textColor="#43A047"
     android:textSize="20sp" />
   <View
     android:layout_width="match_parent"
     android:layout_height="2dp"
     android:layout_gravity="bottom"
     android:background="@color/green" />
   </LinearLayout>
   <androidx.constraintlayout.widget.ConstraintLayout
     android:id="@+id/homcont"
     android:layout_width="match_parent"
     android:layout_height="match_parent"
     android:layout_gravity="top"
     android:orientation="vertical"
     tools:layout_editor_absoluteX="-51dp"
     tools:layout_editor_absoluteY="183dp">
     <androidx.core.widget.NestedScrollView
        android:layout_width="match_parent"
        android:layout_height="wrap_content"
        tools:ignore="MissingConstraints"
        app:layout_constraintEnd_toEndOf="parent"
       app:layout_constraintStart_toStartOf="parent"
       app:layout_constraintTop_toTopOf="parent">
        <androidx.recyclerview.widget.RecyclerView
          android:id="@+id/rvHome"
          android:layout_width="match_parent"
          android:layout_height="match_parent"
          tools:listitem="@layout/card_home">
        </androidx.recyclerview.widget.RecyclerView>
     </androidx.core.widget.NestedScrollView>
   </androidx.constraintlayout.widget.ConstraintLayout>
 </LinearLayout>
```
#### <span id="page-17-0"></span>**1.4 Halaman Pengaduan**

<span id="page-17-1"></span>1.4.1 Tampilan Halaman Pengaduan

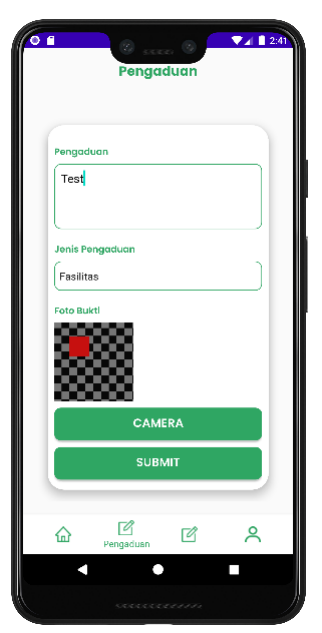

Gambar 4 - Halaman Pengaduan

### <span id="page-17-3"></span><span id="page-17-2"></span>1.4.2 Source Code Halaman Pengaduan

a. PengaduanFragment.kt

```
class FormFragment : Fragment() {
   private lateinit var binding: FragmentPengaduanBinding
   private lateinit var sp: SPHelper
   private lateinit var mUri: Uri
   private lateinit var mPath: String
   override fun onCreate(savedInstanceState: Bundle?) {
     super.onCreate(savedInstanceState)
   }
   override fun onCreateView(
     inflater: LayoutInflater, container: ViewGroup?,
     savedInstanceState: Bundle?
   ): View? {
     binding = FragmentPengaduanBinding.inflate(layoutInflater)
    sp = SPHelper(requireActivity()) binding.btnpengaduan.setOnClickListener{
       if(mUri != null)
```

```
 addData(mUri)
        }else{
          Toast.makeText(requireActivity(), "Pengaduan gagal", 
Toast.LENGTH_SHORT).show()
          return@setOnClickListener
        }
      }
      binding.btnTake.isEnabled = true
     if (ActivityCompat.checkSelfPermission(
          requireActivity(),
          android.Manifest.permission.CAMERA
        ) != PackageManager.PERMISSION_GRANTED
     ){
        ActivityCompat.requestPermissions(requireActivity(), 
arrayOf(android.Manifest.permission.CAMERA), 100)
      }else{
        binding.btnTake.isEnabled = true
      }
      binding.btnTake.setOnClickListener{
       val i = Intent(MediaStore.ACTION IMAGE CAPTURE)\mathcal{U} mUri = Uri.fromFile(getOutputMediaFile())
       val fileOutput = getOutputMediaFile()
        val fileName = fileOutput!!.name
        mUri = FileProvider.getUriForFile(requireActivity().applicationContext, 
requireActivity().applicationContext.packageName + ".provider", fileOutput!!)
        i.putExtra(MediaStore.EXTRA_OUTPUT, mUri)
        startActivityForResult(i, 101)
      }
     return binding.root
   }
   override fun onActivityResult(requestCode: Int, resultCode: Int, data: Intent?) {
      super.onActivityResult(requestCode, resultCode, data)
    if (requestCode == 101){
       if(mUri.path != null)val file = File(muri.path) val fileName = file.name
          val path = requireActivity().getExternalFilesDir("bukti")!!.path
         val fileBukti = File(path + "/" + fileName)
          if(!fileBukti.exists()){
```

```
 Toast.makeText(requireActivity(), "Image Not Found!", 
Toast.LENGTH_SHORT).show()
          }else{
            binding.ivBukti.setImageURI(mUri)
 }
        }
     }
   }
   override fun onRequestPermissionsResult(
     requestCode: Int,
     permissions: Array<out String>,
     grantResults: IntArray
   ) {
     super.onRequestPermissionsResult(requestCode, permissions, grantResults)
    if (requestCode == 100 \& grantResults[0] ==
PackageManager.PERMISSION_GRANTED){
        binding.btnTake.isEnabled = true
     }
   }
   fun getOutputMediaFile(): File?{
     val path = requireActivity().getExternalFilesDir("bukti")!!.path
    val mediaStorageDir = File(path) if (!mediaStorageDir.exists()){
        if (!mediaStorageDir.mkdirs()){
          return null;
        }
     }
     val timeStamp = SimpleDateFormat("yyyyMMdd_kkmmss").format(Date());
     return File(mediaStorageDir.path + File.separator +
         timeStamp + "-++ sp.getNisn() +".jpeg"); }
   private fun addData(contentUri: Uri){
     val SpJenis = binding.spJenis.selectedItem.toString()
    val IsiP = binding.etPengaduan.text.toString() val path = RealPathUtils.getRealPath(requireActivity(), contentUri)
    val Bukti = File(path)
     val MEDIA_TYPE_IMAGE: MediaType = "image/*".toMediaTypeOrNull()!!
    val fileBody: RequestBody = RequestBody.create(MEDIA_TYPE_IMAGE, Bukti)
     val body = MultipartBody.Part.createFormData("bukti", Bukti.name, fileBody)
```

```
 val idsiswa = sp.getIdSiswa().toString()
    val status = 0 if (IsiP.isEmpty()) {
        binding.etPengaduan.error = "Isi Pengaduan Tidak Boleh Kososng"
       return
     }
     val reqIsip = RequestBody.create(okhttp3.MultipartBody.FORM, IsiP)
     val reqJenis = RequestBody.create(okhttp3.MultipartBody.FORM, SpJenis)
     val reqIdSiswa = RequestBody.create(okhttp3.MultipartBody.FORM, idsiswa)
     val reqStatus = RequestBody.create(okhttp3.MultipartBody.FORM, status.toString())
    Log.d("Imam", "" + idsiswa)
     ApiClient.apiService.addPengaduan(reqIsip, reqJenis, body, reqIdSiswa, reqStatus )
        .enqueue(object : Callback<ResponPengaduan>{
          override fun onResponse(
           call: Call<ResponPengaduan>,
            response: Response<ResponPengaduan>
          ) {
           val response = response.body()
           if (response != null){
             if (response.status == false){
                 Toast.makeText(requireActivity(), "Pengaduan Gagal", 
Toast.LENGTH_SHORT).show()
               }else{
                 Toast.makeText(requireActivity(), "Pengaduan Berhasil", 
Toast.LENGTH_SHORT).show()
                 startActivity(Intent(requireActivity(), MainActivity::class.java))
 }
 }
 }
          override fun onFailure(call: Call<ResponPengaduan>, t: Throwable) {
            Toast.makeText(requireActivity(), "Gagal", Toast.LENGTH_SHORT).show()
            Log.d("gagal", "" + t.stackTraceToString())
 }
        })
   }
}
```
b. Fragment\_pengaduan.xml

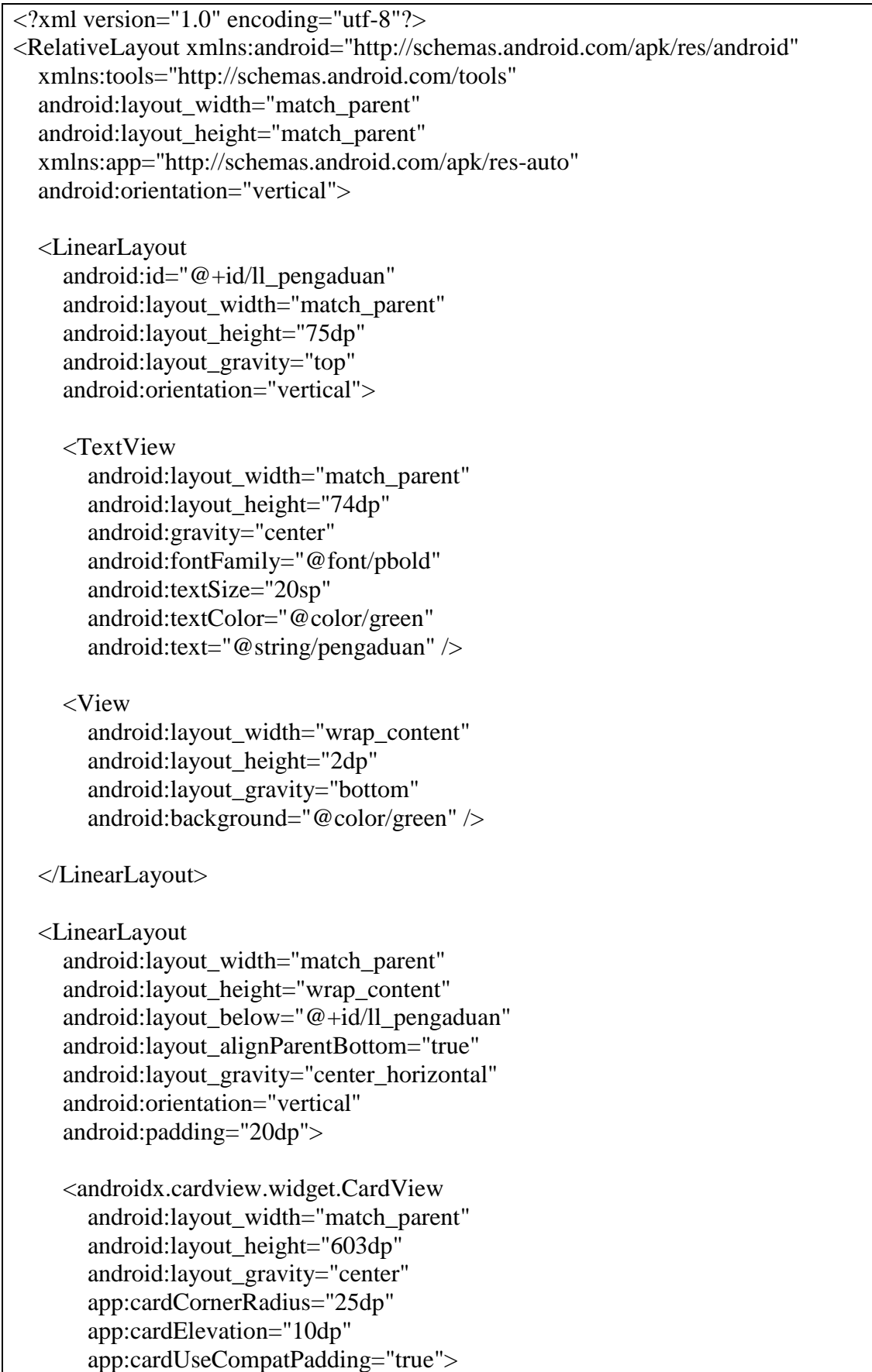

#### <LinearLayout

 android:layout\_width="match\_parent" android:layout\_height="559dp" android:layout\_gravity="center\_horizontal" android:layout\_marginBottom="10dp" android:orientation="vertical" android:padding="10dp">

#### <TextView

 android:layout\_width="wrap\_content" android:layout height="wrap\_content" android:layout\_marginTop="10dp" android:fontFamily="@font/psemibold" android:gravity="center\_vertical" android:paddingTop="10dp" android:text="@string/pengaduan" android:textColor="@color/green" android:textStyle="bold" />

#### <EditText

 android:id="@+id/etPengaduan" android:layout\_width="match\_parent" android:layout\_height="100dp" android:layout\_gravity="start" android:layout\_marginTop="5dp" android:background="@drawable/formp" android:gravity="top" android:inputType="text" android:padding="10dp" android:textColor="@color/black" />

#### <TextView

 android:layout\_width="wrap\_content" android: layout height="wrap\_content" android:layout\_marginTop="10dp" android:layout\_marginBottom="5dp" android:fontFamily="@font/psemibold" android:gravity="center\_vertical" android:paddingTop="10dp" android:text="Jenis Pengaduan" android:textColor="@color/green" android:textStyle="bold" />

#### <Spinner

 android:id="@+id/spJenis" android:layout\_width="match\_parent"

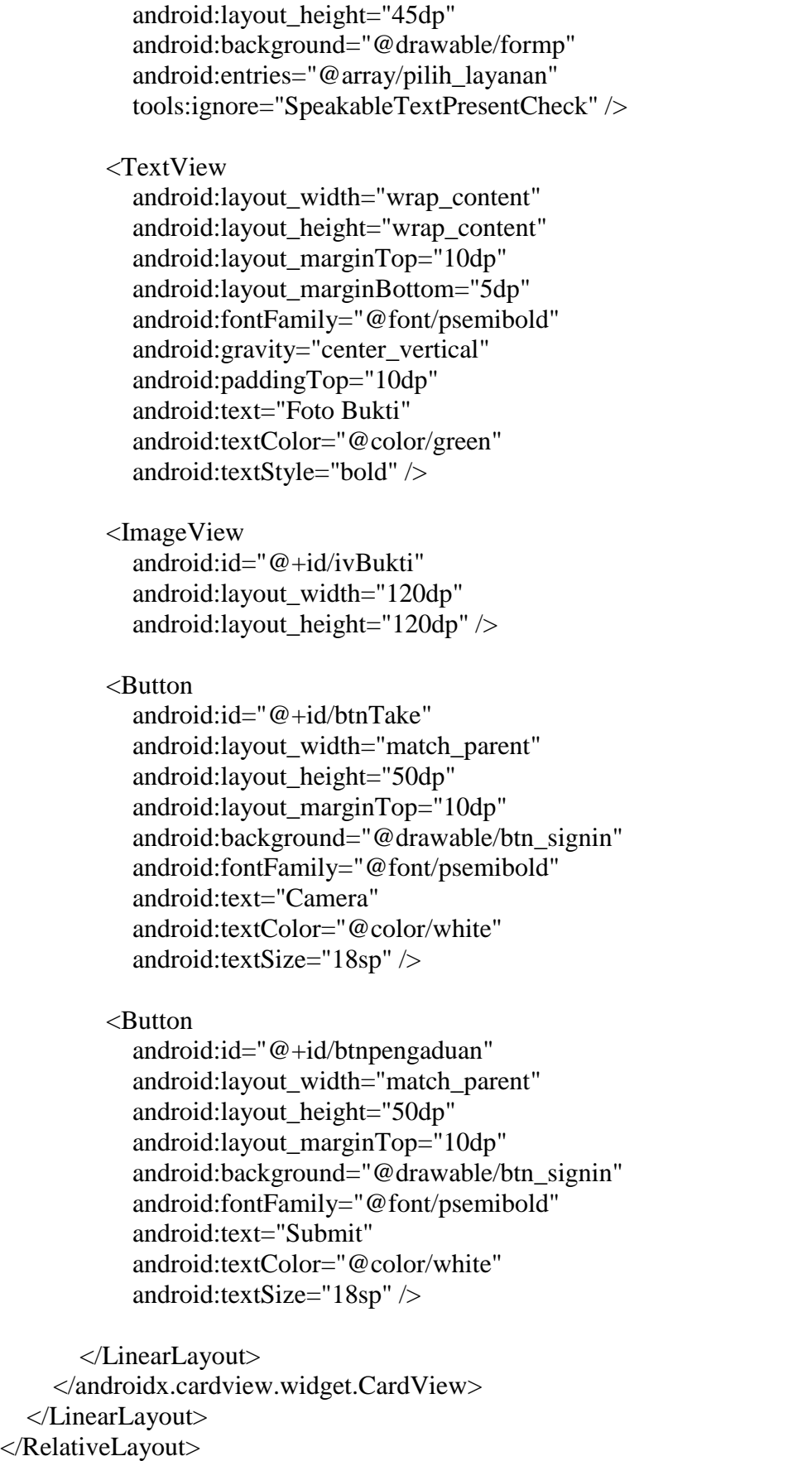

### <span id="page-25-0"></span>**1.5 Halaman Krisan**

#### <span id="page-25-1"></span>1.5.1 Tampilan Halaman Krisan

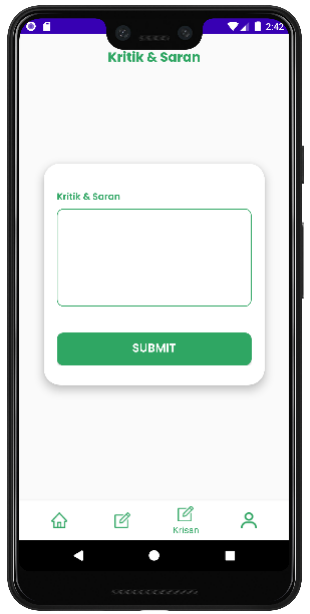

Gambar 5 - Halaman Krisan

#### <span id="page-25-3"></span><span id="page-25-2"></span>1.5.2 Source Code Halaman Krisan

#### a. KrisanFragment.kt

```
class KrisanFragment : Fragment() {
   private lateinit var binding: FragmentKrisanBinding
   private lateinit var sp: SPHelper
   override fun onCreate(savedInstanceState: Bundle?) {
     super.onCreate(savedInstanceState)
   }
   override fun onCreateView(
     inflater: LayoutInflater, container: ViewGroup?,
     savedInstanceState: Bundle?
   ): View? {
     binding = FragmentKrisanBinding.inflate(layoutInflater)
     sp = SPHelper(requireActivity())
     binding.btnKrisan.setOnClickListener{
        addDataKrisan()
 }
```

```
 return binding.root
   }
   private fun addDataKrisan(){
    val IsiK = binding.etKristan.text.toString() val idsiswa = sp.getIdSiswa().toString().toInt()
     if (IsiK.isEmpty()) {
        binding.etKrisan.error = "Isi Krisan Tidak Boleh Kososng"
        return
      }
     Log.d("AASDADAD", "" + idsiswa)
     ApiClient.apiService.addKrisan(IsiK, idsiswa)
        .enqueue(object : Callback<ResponKrisan>{
          override fun onResponse(
           call: Call<ResponKrisan>,
            response: Response<ResponKrisan>
          ) {
           val response = response.body()
           if (response != null){
              if (response.status == false){
                 Toast.makeText(requireActivity(), "Krisan Gagal", 
Toast.LENGTH_SHORT).show()
               }else{
                 Toast.makeText(requireActivity(), "Krisan Berhasil", 
Toast.LENGTH_SHORT).show()
                 startActivity(Intent(requireActivity(), MainActivity::class.java))
 }
 }
 }
          override fun onFailure(call: Call<ResponKrisan>, t: Throwable) {
            Toast.makeText(requireActivity(), "Gagal", Toast.LENGTH_SHORT).show()
           Log.d("gagal", "" + t.stackTraceToString())
          }
        })
   }
}
```
# b. Fragment\_krisan.xml

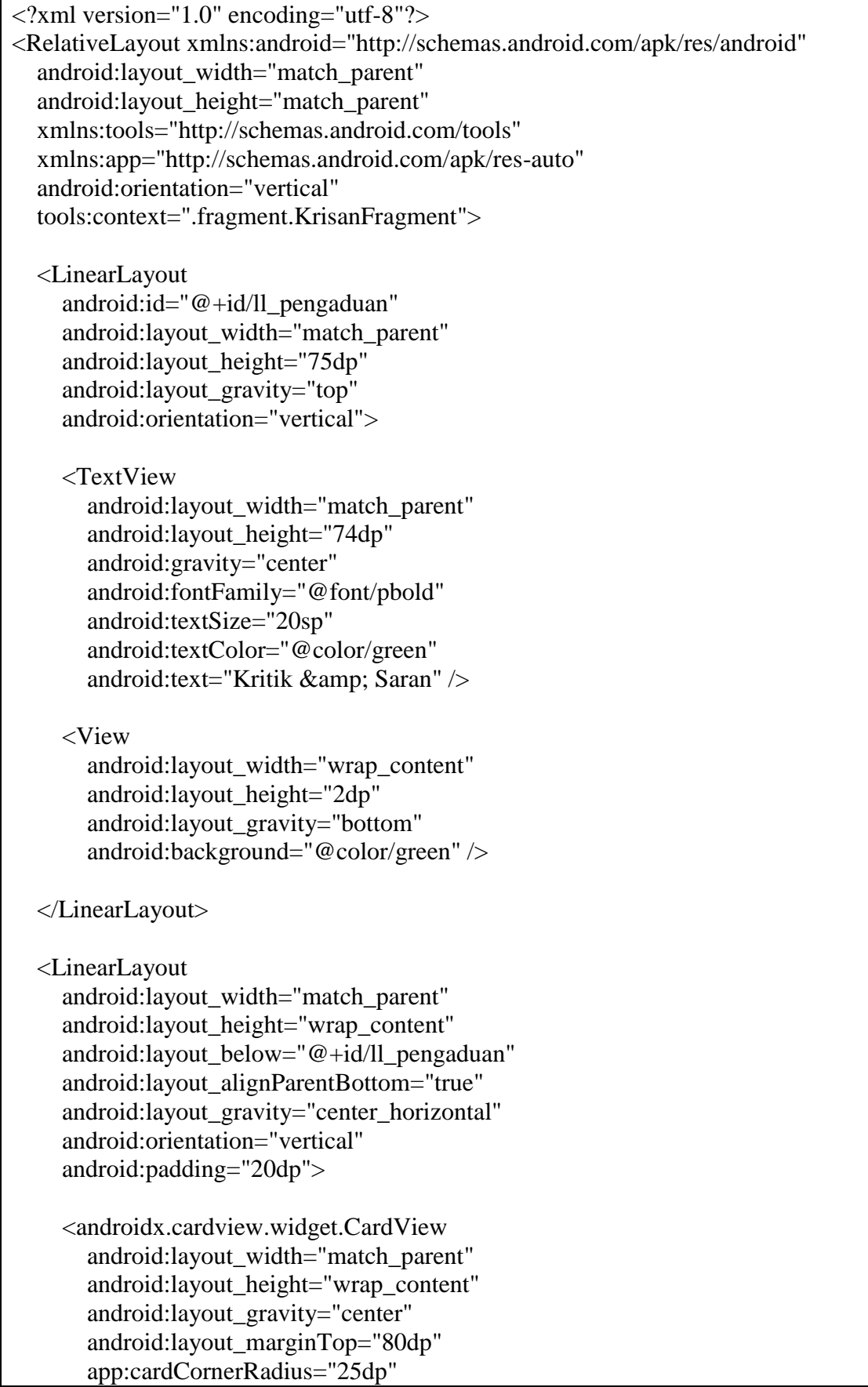

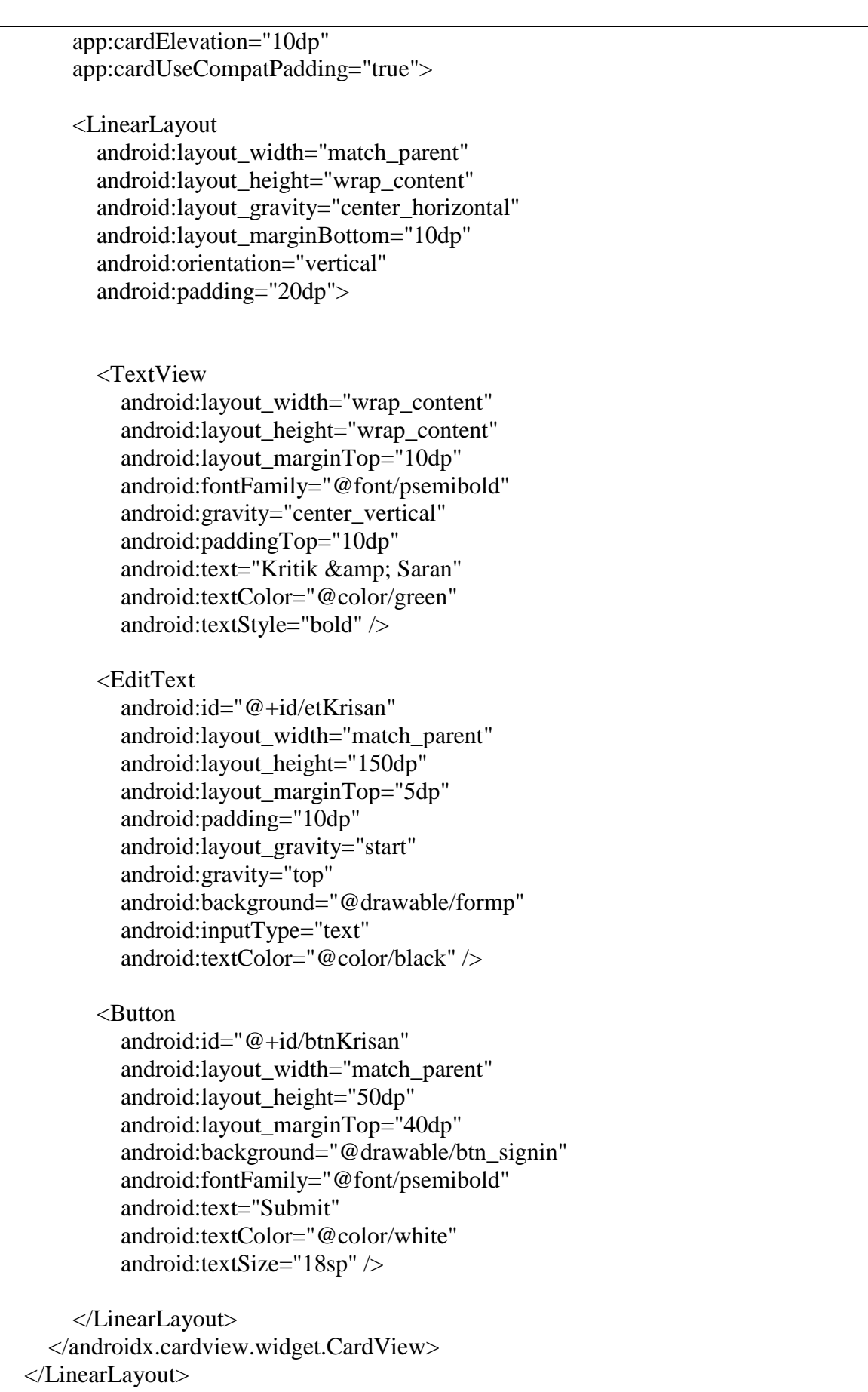

```
</RelativeLayout>
```
#### <span id="page-29-0"></span>**1.6 Halaman Detail Pengaduan**

<span id="page-29-1"></span>1.6.1 Tampilan Halaman Detail Pengaduan

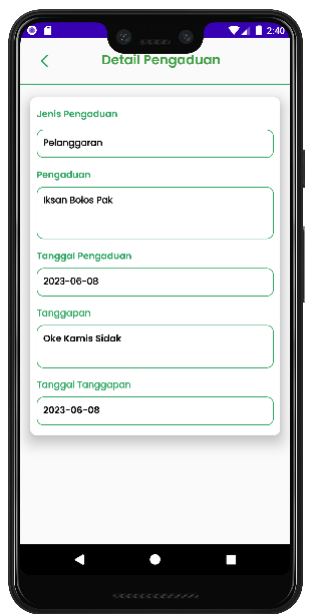

Gambar 6 - Halaman Detail Pengaduan

- <span id="page-29-3"></span><span id="page-29-2"></span>1.6.2 Source Code Halaman Detail Pengaduan
- a. DetailActivity.kt

```
class ActivityDetail : AppCompatActivity() {
   private lateinit var binding: ActivityDetailBinding
  private var id_pengaduan: Int = 0 override fun onCreate(savedInstanceState: Bundle?) {
     super.onCreate(savedInstanceState)
    binding = ActivityDetailsinding.inflate(layoutInflater)
     setContentView(binding.root)
     id_pengaduan = intent.getIntExtra("id_pengaduan", 999)
     Toast.makeText(this, "" + id_pengaduan, Toast.LENGTH_SHORT).show()
     binding.IvBack.setOnClickListener{
        startActivity(Intent(this, MainActivity::class.java))
     }
     ApiClient.apiService.getTanggapanByIdPengaduan(id_pengaduan)
        .enqueue(object : Callback<ResponTanggapan>{
          override fun onResponse(
            call: Call<ResponTanggapan>,
             response: Response<ResponTanggapan>
          ) {
```

```
 if (response.isSuccessful){
              val data = response.body()
               Log.d("mmk",""+data)
              if (data != null){
                val content = data.data[0]binding.tvJenis.text = \sqrt[16]{\text{content}}.jenis }
                 binding.TvPengaduan.text = "${content.pengaduan}"
                 binding.TvTglP.text = "${content.tglPengaduan}"
                 binding.TvTanggapan.text = "${content.tanggapan}"
                 binding.TvTglT.text = "${content.tglTanggapan}"
 }
 }
          }
          override fun onFailure(call: Call<ResponTanggapan>, t: Throwable) {
            Log.d("error", ""+t.stackTraceToString())
 }
        })
   }
}
```
#### b. Activity\_detail.xml

```
\langle 2xml version="1.0" encoding="utf-8"?>
<LinearLayout xmlns:android="http://schemas.android.com/apk/res/android"
   xmlns:app="http://schemas.android.com/apk/res-auto"
   xmlns:tools="http://schemas.android.com/tools"
   android:layout_width="match_parent"
  android: layout height="match parent"
   android:orientation="vertical"
   tools:context=".activity.ActivityDetail">
   <LinearLayout
     android:id="@+id/das"
     android:layout_width="match_parent"
     android:layout_height="75dp"
     android:layout_gravity="top"
     android:orientation="vertical">
     <LinearLayout
        android:layout_width="match_parent"
        android:layout_height="70dp">
        <ImageView
          android:id="@+id/IvBack"
          android:layout_width="74dp"
          android:layout_height="wrap_content"
          android:layout_gravity="center"
          android:padding="10sp"
          android:src="@drawable/back" />
```

```
 <TextView
        android:layout_width="282dp"
        android:layout_height="wrap_content"
        android:layout_gravity="center"
        android:fontFamily="@font/psemibold"
        android:gravity="center"
        android:padding="10dp"
        android:text="Detail Pengaduan"
        android:textColor="#43A047"
        android:textSize="20sp" />
   </LinearLayout>
   <View
     android:layout_width="wrap_content"
     android:layout_height="2dp"
     android:layout_gravity="bottom"
     android:background="@color/green" />
 </LinearLayout>
 <androidx.cardview.widget.CardView
   android:id="@+id/materialCardView"
   android:layout_width="match_parent"
   android:layout_height="wrap_content"
   android:layout_margin="15dp"
   app:cardCornerRadius="10dp"
   app:layout_constraintBottom_toBottomOf="parent"
   app:layout_constraintEnd_toEndOf="parent"
   app:layout_constraintStart_toStartOf="parent"
   app:layout_constraintTop_toTopOf="parent"
   app:cardElevation="15dp"
   android:elevation="20dp"
   app:strokeWidth="5dp">
   <LinearLayout
     android:id="@+id/name"
     android:layout_width="match_parent"
     android:layout_height="wrap_content"
     android:orientation="vertical"
     android:padding="10dp">
     <TextView
       android:id="@+id/tv hienis"
        android:layout_width="match_parent"
       android: layout height="wrap_content"
        android:layout_marginBottom="5dp"
        android:fontFamily="@font/psemibold"
        android:text="Jenis Pengaduan"
        android:textAllCaps="false"
        android:textColor="@color/green"
        android:layout_marginTop="5dp"
```
android:textStyle="bold" />

<TextView

 android:background="@drawable/formp" android:id="@+id/tv\_jenis" android:layout\_width="match\_parent" android:layout\_height="wrap\_content" android:layout\_marginBottom="5dp" android:fontFamily="@font/pregular" android:text="Fasilitas" android:padding="10dp" android:layout\_marginTop="5dp" android:textAllCaps="false" android:textColor="@color/black" android:textStyle="bold" />

<TextView

 android:id="@+id/tv\_hisi" android:layout\_width="match\_parent" android:layout\_height="wrap\_content" android:layout\_marginBottom="5dp" android:fontFamily="@font/psemibold" android:text="Pengaduan" android:textColor="@color/green" android:layout\_marginTop="10dp" android:textAllCaps="false" android:textStyle="bold" />

<TextView

 android:background="@drawable/formp" android:id="@+id/TvPengaduan" android:layout\_width="match\_parent" android:layout\_height="80dp" android:layout\_marginBottom="5dp" android:fontFamily="@font/pregular" android:text="Isi Pengaduan" android:padding="10dp" android:textAllCaps="false" android:textColor="@color/black" android:textStyle="bold" />

<TextView

 android:id="@+id/tv\_htgl" android:layout\_width="match\_parent" android:layout\_height="wrap\_content" android:layout\_marginBottom="5dp" android:fontFamily="@font/psemibold" android:text="Tanggal Pengaduan" android:textColor="@color/green"

 android:layout\_marginTop="10dp" android:textAllCaps="false" android:textStyle="bold" />

<TextView

 android:id="@+id/TvTglP" android:layout\_width="match\_parent" android:layout\_height="wrap\_content" android:layout\_marginBottom="5dp" android:background="@drawable/formp" android:fontFamily="@font/pregular" android:text="@string/\_18\_01\_2022" android:textAllCaps="false" android:padding="10sp" android:textColor="@color/black" android:textStyle="bold" />

<TextView

 android:id="@+id/tv\_htanggapan" android:layout\_width="match\_parent" android:layout\_height="wrap\_content" android:layout\_marginBottom="5dp" android:fontFamily="@font/pregular" android:text="Tanggapan" android:textColor="@color/green" android: layout\_marginTop="10dp" android:textAllCaps="false" android:textStyle="bold" />

<TextView

 android:id="@+id/TvTanggapan" android:layout\_width="match\_parent" android:layout\_height="66dp" android:layout\_marginBottom="5dp" android:fontFamily="@font/psemibold" android:text="Isi Tanggapan" android:padding="10sp" android:background="@drawable/formp" android:textAllCaps="false" android:textColor="@color/black" android:textStyle="bold" />

<TextView

android: $id="@+id/tv$  htglt" android:layout\_width="match\_parent" android:layout\_height="wrap\_content" android:layout\_marginBottom="5dp" android:fontFamily="@font/pregular" android:text="Tanggal Tanggapan" android:textColor="@color/green"

android:layout\_marginTop="10dp" android:textAllCaps="false" android:textStyle="bold" />

 <TextView android:id="@+id/TvTglT" android:layout\_width="match\_parent" android:layout\_height="wrap\_content" android:layout\_marginBottom="5dp" android:fontFamily="@font/psemibold" android:text="@string/\_18\_01\_2022" android:padding="10sp" android:background="@drawable/formp" android:textAllCaps="false" android:textColor="@color/black" android:textStyle="bold" />

</LinearLayout>

</androidx.cardview.widget.CardView

</LinearLayout>

#### <span id="page-35-0"></span>**1.7 Halaman Profil**

<span id="page-35-1"></span>1.7.1 Tampilan Halaman Profil

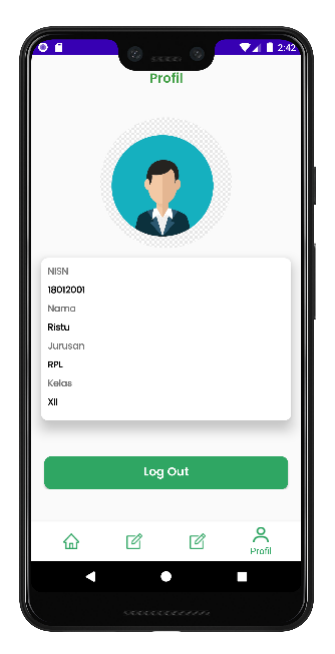

Gambar 7 - Halaman Profil

- <span id="page-35-3"></span><span id="page-35-2"></span>1.7.2 Source Code Halaman Profil
- a. ProfilFragmaent.kt

```
class ProfilFragment : Fragment() {
   private lateinit var binding: FragmentProfilBinding
   private lateinit var sharedPreferences: SharedPreferences
   private lateinit var sp: SPHelper
   override fun onCreate(savedInstanceState: Bundle?) {
      super.onCreate(savedInstanceState)
   }
   override fun onCreateView(
     inflater: LayoutInflater, container: ViewGroup?,
      savedInstanceState: Bundle?
   ): View? {
     binding = FragmentProfilBinding.inflate(layoutInflater)
     sp = SPHelper(requireActivity())binding.TvNisn.text = sp.getNisn()binding.TvNama.text = sp.getName()binding.TvJurusan.text = sp.getJurusan()binding.TvKelas.text = sp.getKelas() initSp()
      logout()
     return binding.root
```

```
 }
   fun initSp(){
      sharedPreferences = requireActivity().getSharedPreferences("login", 
Context.MODE_PRIVATE)
   }
   fun logout(){
      binding.btnLogout.setOnClickListener{
        sharedPreferences.edit().clear().commit()
       val i = Intent(requireActivity(), LoginActivity::class.java) i.addFlags(Intent.FLAG_ACTIVITY_CLEAR_TOP)
        startActivity(i)
        requireActivity().finish()
      }
   }
}
```
#### b. Fragment\_profil.xml

```
\langle <?xml version="1.0" encoding="utf-8"?>
<LinearLayout xmlns:android="http://schemas.android.com/apk/res/android"
   xmlns:app="http://schemas.android.com/apk/res-auto"
   xmlns:tools="http://schemas.android.com/tools"
   android:layout_width="match_parent"
  android: layout height="match parent"
   android:orientation="vertical">
   <LinearLayout
     android:id = "@+id/das" android:layout_width="match_parent"
      android:layout_height="75dp"
      android:layout_gravity="top"
      android:orientation="vertical">
      <TextView
        android:layout_width="match_parent"
        android:layout_height="74dp"
        android:fontFamily="@font/psemibold"
        android:gravity="center"
        android:text="@string/profil"
        android:textColor="#43A047"
        android:textSize="20sp" />
      <View
        android:layout_width="wrap_content"
        android:layout_height="2dp"
        android:layout_gravity="bottom"
        android:background="@color/green" />
```
#### </LinearLayout>

 <LinearLayout android:id="@+id/llprofil" android:layout\_width="match\_parent" android:layout\_height="wrap\_content" android:orientation="vertical">

 <androidx.constraintlayout.widget.ConstraintLayout android:id="@+id/clDal" android:layout\_width="match\_parent" android:layout\_height="wrap\_content">

 <de.hdodenhof.circleimageview.CircleImageView android:id="@+id/imgprofil" android:layout\_width="200dp" android:layout\_height="200dp" android:layout\_marginTop="20dp" android:src="@drawable/fotoprofil" app:layout\_constraintEnd\_toEndOf="parent" app:layout\_constraintHorizontal\_bias="0.498" app:layout\_constraintLeft\_toLeftOf="@+id/clDal" app:layout\_constraintStart\_toStartOf="parent" app:layout\_constraintTop\_toTopOf="@+id/clDal" tools:ignore="MissingClass">

</de.hdodenhof.circleimageview.CircleImageView>

</androidx.constraintlayout.widget.ConstraintLayout>

</LinearLayout>

 <androidx.cardview.widget.CardView android:id="@+id/materialCardView" android:layout\_width="match\_parent" android:layout\_height="wrap\_content" android:layout\_margin="15dp" app:cardCornerRadius="10dp" app:layout\_constraintBottom\_toBottomOf="parent" app:layout\_constraintEnd\_toEndOf="parent" app:layout\_constraintStart\_toStartOf="parent" app:layout\_constraintTop\_toTopOf="parent" app:cardElevation="15dp" android:elevation="20dp"

#### app:strokeWidth="5dp">

 <LinearLayout android:id="@+id/name" android:layout\_width="match\_parent" android: layout height="wrap\_content" android:orientation="vertical" android:padding="10dp"> <TextView android:id="@+id/tv\_hnisn" android:layout\_width="match\_parent" android:layout\_height="wrap\_content" android:layout\_marginBottom="5dp" android:fontFamily="@font/pregular" android:text="NISN" android:textAllCaps="false" android:textStyle="bold" />

#### <TextView

 android:id="@+id/TvNisn" android:layout\_width="match\_parent" android:layout\_height="wrap\_content" android:layout\_marginBottom="5dp" android:fontFamily="@font/pregular" android:text="181818" android:textAllCaps="false" android:textColor="@color/black" android:textStyle="bold" />

#### <TextView

 android:id="@+id/tv\_hnama" android:layout\_width="match\_parent" android:layout\_height="wrap\_content" android:layout\_marginBottom="5dp" android:fontFamily="@font/pregular" android:text="Nama" android:textAllCaps="false" android:textStyle="bold" />

#### <TextView

 android:id="@+id/TvNama" android:layout\_width="match\_parent" android:layout\_height="wrap\_content" android:layout\_marginBottom="5dp" android:fontFamily="@font/pregular" android:text="Muhammad Hafidz" android:textAllCaps="false" android:textColor="@color/black" android:textStyle="bold" />

```
 <TextView
        android:id="@+id/tv_hjurusan"
        android:layout_width="match_parent"
        android:layout_height="wrap_content"
        android:layout_marginBottom="5dp"
        android:fontFamily="@font/pregular"
        android:text="Jurusan"
        android:textAllCaps="false"
        android:textStyle="bold" />
     <TextView
        android:id="@+id/TvJurusan"
        android:layout_width="match_parent"
       android: layout height="wrap_content"
        android:layout_marginBottom="5dp"
        android:fontFamily="@font/pregular"
        android:text="Rekayasa Perangkat Lunak"
        android:textAllCaps="false"
        android:textColor="@color/black"
        android:textStyle="bold" />
     <TextView
        android:id="@+id/tv_hkelas"
        android:layout_width="match_parent"
        android:layout_height="wrap_content"
        android:layout_marginBottom="5dp"
        android:fontFamily="@font/pregular"
        android:text="Kelas"
        android:textAllCaps="false"
        android:textStyle="bold" />
     <TextView
        android:id="@+id/TvKelas"
        android:layout_width="match_parent"
       android: layout height="wrap_content"
        android:layout_marginBottom="5dp"
        android:fontFamily="@font/pregular"
        android:text="XI"
        android:textAllCaps="false"
        android:textColor="@color/black"
        android:textStyle="bold" />
   </LinearLayout>
 </androidx.cardview.widget.CardView>
 <LinearLayout
   android:layout_marginBottom="40dp"
   android:layout_width="match_parent"
   android:layout_height="wrap_content"
   android:orientation="vertical"
```
 app:layout\_constraintBottom\_toBottomOf="@+id/linearLayout" app:layout\_constraintStart\_toStartOf="parent" app:layout\_constraintTop\_toBottomOf="@+id/materialCardView">

#### <Button

 android:id="@+id/btnLogout" android:layout\_width="match\_parent" android:layout\_height="50dp" android:layout\_marginTop="40dp" android:layout\_marginStart="20sp" android:layout\_marginEnd="20sp" android:background="@drawable/btn\_signin" android:fontFamily="@font/psemibold" android:text="Log Out" android:textAllCaps="false" android:textColor="@color/white" android:textSize="18sp" />

</LinearLayout>

</LinearLayout>

#### **2. PENGGUNAAN PROGRAM**

<span id="page-41-0"></span>Aplikasi Pelayanan Kesiswaan adalah sebuah sistem yang dibangun dengan menggunakan bahasa pemrograman Kotlin, bahasa pemograman PHP untuk pembuatan REST APInya, dan mysql sebagai databesenya. Sistem ini dibangun untuk memberikan kemudahan bagi siswa dalam menyampaikan pengaduan kerusakan fasilitas, pelanggaran tata tertib, dan kritik/saran di dalam sekolah secara lebih efektif dan efisien serta mempermudah guru kesiswaan dalam mengetahui masalah yang dihadapi siswa di sekolah serta kritik/saran yang diajukan oleh siswa. Dengan adanya aplikasi ini, guru kesiswaan dapat dengan mudah melihat, memantau, dan mengelola data pengaduan dan kritik/saran yang masuk.

#### <span id="page-41-1"></span>**2.1 Melakukan Login**

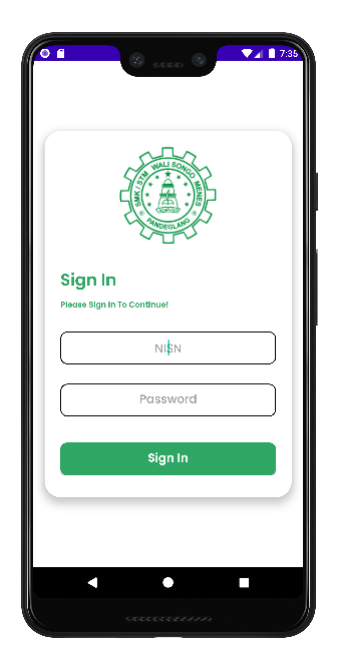

Gambar 8 Alur Login

<span id="page-41-2"></span>Halaman ini digunakan oleh siswa untuk mengakses sistem dengan menggunakan akun yang telah didaftarkan sebelumnya oleh admin. Siswa diminta untuk mengisi form login yang terdiri dari NISN (Nomor Induk Siswa Nasional) dan password yang sesuai dengan akun mereka. Setelah siswa mengisi informasi login, program akan melakukan verifikasi dan autentikasi terhadap data yang dimasukkan. Jika informasi login valid, siswa akan diberikan akses ke fitur-fitur dalam sistem, seperti menyampaikan pengaduan kerusakan fasilitas, melaporkan pelanggaran tata tertib, atau memberikan kritik dan saran terkait sekolah. Proses login dirancang dengan memperhatikan keamanan dan privasi data siswa. Informasi login siswa akan dijaga kerahasiaannya dan tidak akan diakses oleh pihak yang tidak berwenang. Jika terjadi kesalahan dalam proses login, seperti NISN atau password yang salah, siswa akan diberikan pesan kesalahan yang sesuai untuk memperbaiki informasi yang dimasukkan.

#### <span id="page-42-0"></span>**2.2 Membuat Pengaduan**

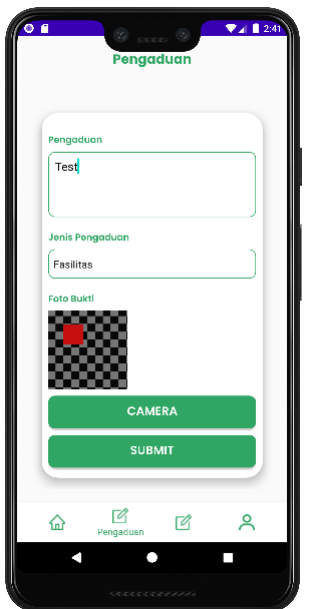

Gambar 9 - Membuat Pengaduan

<span id="page-42-2"></span>Halaman ini digunakan untuk membuat Pengaduan. Di halaman ini, siswa dapat mengisi sebuah form yang memungkinkan mereka untuk menyampaikan pengaduan. Form tersebut mencakup beberapa inputan penting, antara lain jenis pengaduan, isi pengaduan, juga terdapat fitur untuk mengunggah bukti foto yang dapat diambil langsung menggunakan kamera smartphone siswa.

#### <span id="page-42-1"></span>**2.3 Membuat Kritik dan Saran**

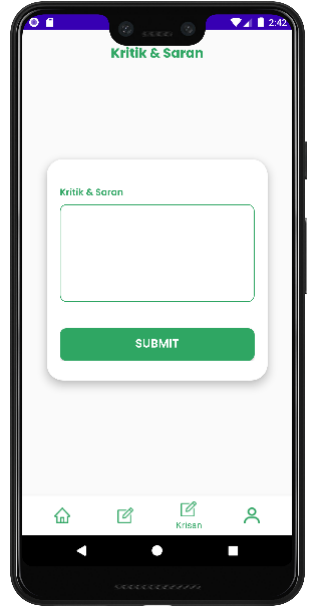

Gambar 10 - Membuat Kritik dan Saran

<span id="page-42-3"></span>Halaman ini digunakan untuk membuat kritik dan saran. Di halaman ini, siswa dapat sebuah form yang memungkinkan mereka untuk menyampaikan pengaduan. Form tersebut hanya berisikan inputan untuk kritik dan saran.

#### <span id="page-43-0"></span>**2.4 Melihat Tanggapan Pengaduan**

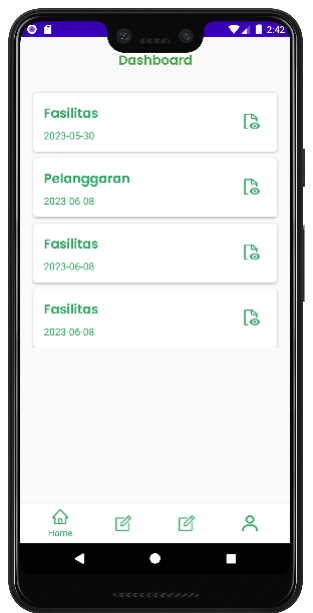

Gambar 11 - Melihat Tanggapan Pengaduan

<span id="page-43-1"></span>Pada halaman ini siswa dapat melihat histori pengaduan yang sudah di buatkan oleh siswa, pada histori tersebut terdapat sebuah icon tanggapan, icon tersebut dapat di klik. Apabila icon tersebut di klik maka akan terjadi 2 kondisi. Yang pertama apabila pengaduan belum ditanggapi makan akan memunculkan sebuah toas atau pesan pop-up yang berisikan kalimat "Pengaduan Belum Ditanggapi". Tapi, apabila sudah di tanggapi maka halaman akan berpindah ke halaman detail Pengaduan.

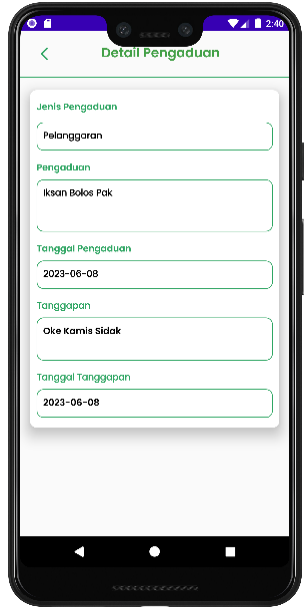

<span id="page-43-2"></span>Gambar 12 Melihat Tanggapan Pengaduan

Pada halaman ini digunakan untuk melihat pengaduan yang sudah Ditanggapi, siswa dapat melihat tanggal berapa pengaduan tersebut Ditanggapi oleh admin. Form tersebut berisikan jenis pengaduan, tanggal pengaduan, isi pengaduan, isi tanggapan dan tanggal tanggapan.

#### **SURAT PENGALIHAN HAK CIPTA**

Yang bertanda tangan di bawah ini :

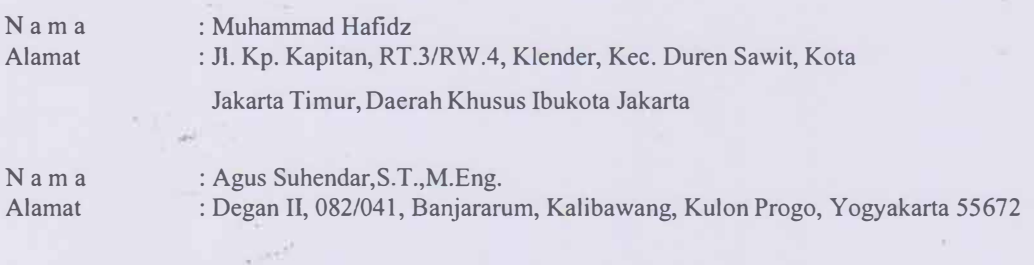

Adalah **Pihak** I selaku pencipta, dengan ini menyerahkan karya ciptaan saya kepada :

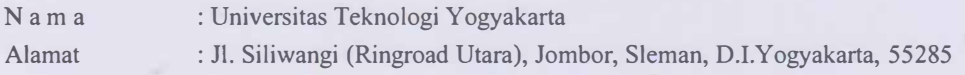

Adalah **Pihak** II selaku Pemegang Hak Cipta berupa Program Komputer yang berjudul Aplikasi Implementasi Rest Api Pada Aplikasi Pelayanan Kesiswaan Berbasis Android untuk didaftarkan di Direktorat Hak Cipta dan Desain Industri, Direktorat Jenderal Kekayaan Intelektual, Kementerian Hukum dan Hak Asasi Manusia Republik Indonesia.

Demikianlah surat pengalihan hak ini kami buat, agar dapat dipergunakan sebagaimana mestinya.

Yogyakarta, 14 Juni 2023

Pemegang Hak Cipta Rektor UTY

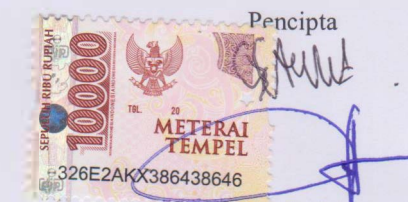

Muhammad Hafidz Agus Suhendar,S.T.,M.Eng.

Dr. Bambang Moertono S, MM., Akt, CA.

#### **SURAT PERNYATAAN**

Yang bertanda tangan di bawah ini, pemegang hak cipta:

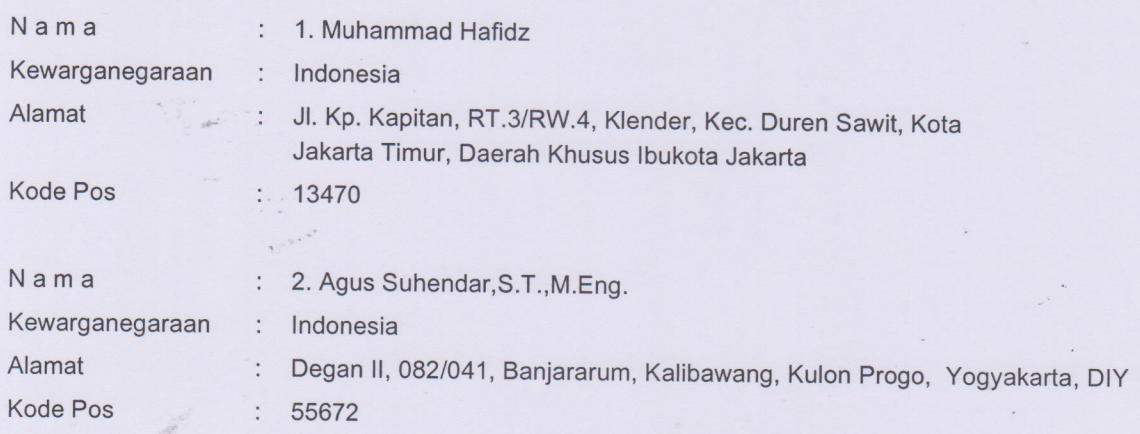

Dengan ini menyatakan bahwa:

**Berjudul** 

 $1$ Karya Cipta yang saya mohonkan:

> Berupa : Program Komputer

> > : Implementasi REST API Pada Aplikasi Pelayanan Kesiswaan Berbasis Android (Studi Kasus: SMK Walisongo Menes Pandenglang Banteb)

- Tidak meniru dan tidak sama secara esensial dengan Karya Cipta milik pihak lain atau obyek kekayaan × intelektual lainnya sebagaimana dimaksud dalam Pasal 68 ayat (2);
- Bukan merupakan Ekspresi Budaya Tradisional sebagaimana dimaksud dalam Pasal 38;
- Bukan merupakan Ciptaan yang tidak diketahui penciptanya sebagaimana dimaksud dalam Pasal 39;
- Bukan merupakan hasil karya yang tidak dilindungi Hak Cipta sebagaimana dimaksud dalam Pasal 41 dan 42;
- Bukan merupakan Ciptaan seni lukis yang berupa logo atau tanda pembeda yang digunakan sebagai merek dalam perdagangan barang/jasa atau digunakan sebagai lambang organisasi, badan usaha, atau badan hukum sebagaimana dimaksud dalam Pasal 65 dan;
- Bukan merupakan Ciptaan yang melanggar norma agama, norma susila, ketertiban umum, pertahanan dan keamanan negara atau melanggar peraturan perundang-undangan sebagaimana dimaksud dalam Pasal 74 ayat (1) huruf d Undang-Undang Nomor 28 Tahun 2014 tentang Hak Cipta.
- Sebagai pemohon mempunyai kewajiban untuk menyimpan asli contoh ciptaan yang dimohonkan dan harus  $2.$ memberikan apabila dibutuhkan untuk kepentingan penyelesaian sengketa perdata maupun pidana sesuai dengan ketentuan perundang-undangan.
- Karya Cipta yang saya mohonkan pada Angka 1 tersebut di atas tidak pernah dan tidak sedang dalam  $3.$ sengketa pidana dan/atau perdata di Pengadilan.
- Dalam hal ketentuan sebagaimana dimaksud dalam Angka 1 dan Angka 3 tersebut di atas saya / kami langgar,  $4.$ maka saya / kami bersedia secara sukarela bahwa:
	- permohonan karya cipta yang saya ajukan dianggap ditarik kembali; atau a.
	- Karya Cipta yang telah terdaftar dalam Daftar Umum Ciptaan Direktorat Hak Cipta, Direktorat Jenderal  $b<sub>1</sub>$ Hak Kekayaan Intelektual, Kementerian Hukum Dan Hak Asasi Manusia R.I dihapuskan sesuai dengan ketentuan perundang-undangan yang berlaku.
	- Dalam hal kepemilikan Hak Cipta yang dimohonkan secara elektronik sedang dalam berperkara  $C_{1}$ dan/atau sedang dalam gugatan di Pengadilan maka status kepemilikan surat pencatatan elektronik tersebut ditangguhkan menunggu putusan Pengadilan yang berkekuatan hukum tetap.

Demikian Surat pernyataan ini saya/kami buat dengan sebenarnya dan untuk dipergunakan sebagaimana mestinya.

Yogyakarta, 14 Juni 2023 **METERA** TEMPET 81F1FAKX386438602

1. Muhammad Hafidz 2. Agus Suhendar, S.T., M.Eng

Pemegang Hak Cipta\*

\* Semua pemegang hak cipta agar menandatangani di atas materai. 

B